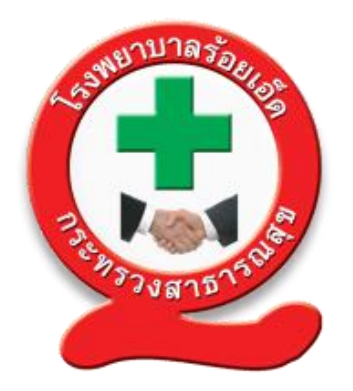

# **คู่มือการจัดการเรื่องร้องเรียน และช่องทางการร้องเรียน โรงพยาบาลร้อยเอ็ด**

 **ฉบับปรับปรุง กรกฎาคม 2564 โดย ศูนย์พัฒนาคุณภาพ โรงพยาบาลร้อยเอ็ด**

เพื่อให้การจัดการเรื่องร้องเรียนของโรงพยาบาลร้อยเอ็ด เป็นไปอย่างมีประสิทธิภาพประสิทธิผล และสอดคล้องกับหลักการกำกับดูแลองค์การที่ดี มีกระบวนการ บริหารจัดการเหตุการณ์หรือความไม่แน่นอน ที่อาจเกิดขึ้น และก่อให้เกิดความเสียหายที่ส่งผลกระทบต่อการบรรลุวิสัยทัศน์ และพันธกิจของโรงพยาบาล ศูนย์พัฒนาคุณภาพจึงได้จัดทำคู่มือการจัดการเรื่องร้องเรียนและช่องทางการร้องเรียนโรงพยาบาลร้อยเอ็ด ขึ้น

โดยคู่มือการจัดการเรื่องร้องเรียนฯ ฉบับนี้ประกอบด้วยรายละเอียดการจัดการเรื่องร้องเรียนต่างๆ ้วิธีการดำเนินการจัดการเรื่องร้องเรียน ซึ่งจะแบ่งเป็นแต่ละขั้นตอนตามกระบวนการจัดการเรื่องร้องเรียน ้ตั้งแต่ช่องทางการรับเรื่องร้องเรียน การปฏิบัติงานของเจ้าหน้าที่ และการรายงานสรุปผลการดำเนินการ ้จัดการเรื่องร้องเรียน มีวัตถุประสงค์เพื่อเผยแพร่ขั้นตอนวิธีการดำเนินการจัดการเรื่องร้องเรียนให้แก่ผู้ปฏิบัติ หน้าที่ในหน่วยงาน รวมถึงสามารถรายงานอุบัติการณ์ในระบบรายงานความเสี่ยงได้

ศูนย์พัฒนาคุณภาพ โรงพยาบาลร้อยเอ็ด

# **สารบัญ**

### **หน้า**

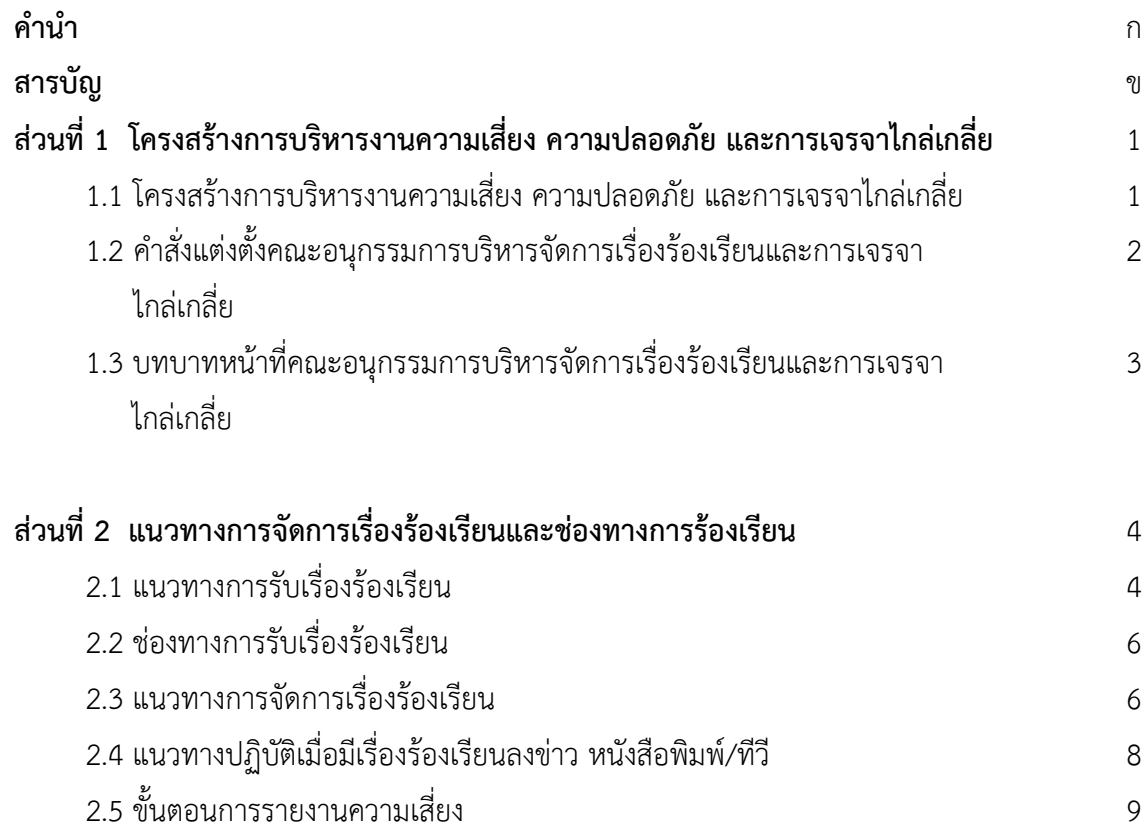

#### **ส่วนที่ 1 โครงสร้างการบริหารงานความเสี่ยง ความปลอดภัย และการเจรจาไกล่เกลี่ย**

**1.1 โครงสร้างการบริหารงานความเสี่ยง ความปลอดภัย และการเจรจาไกล่เกลี่ย**

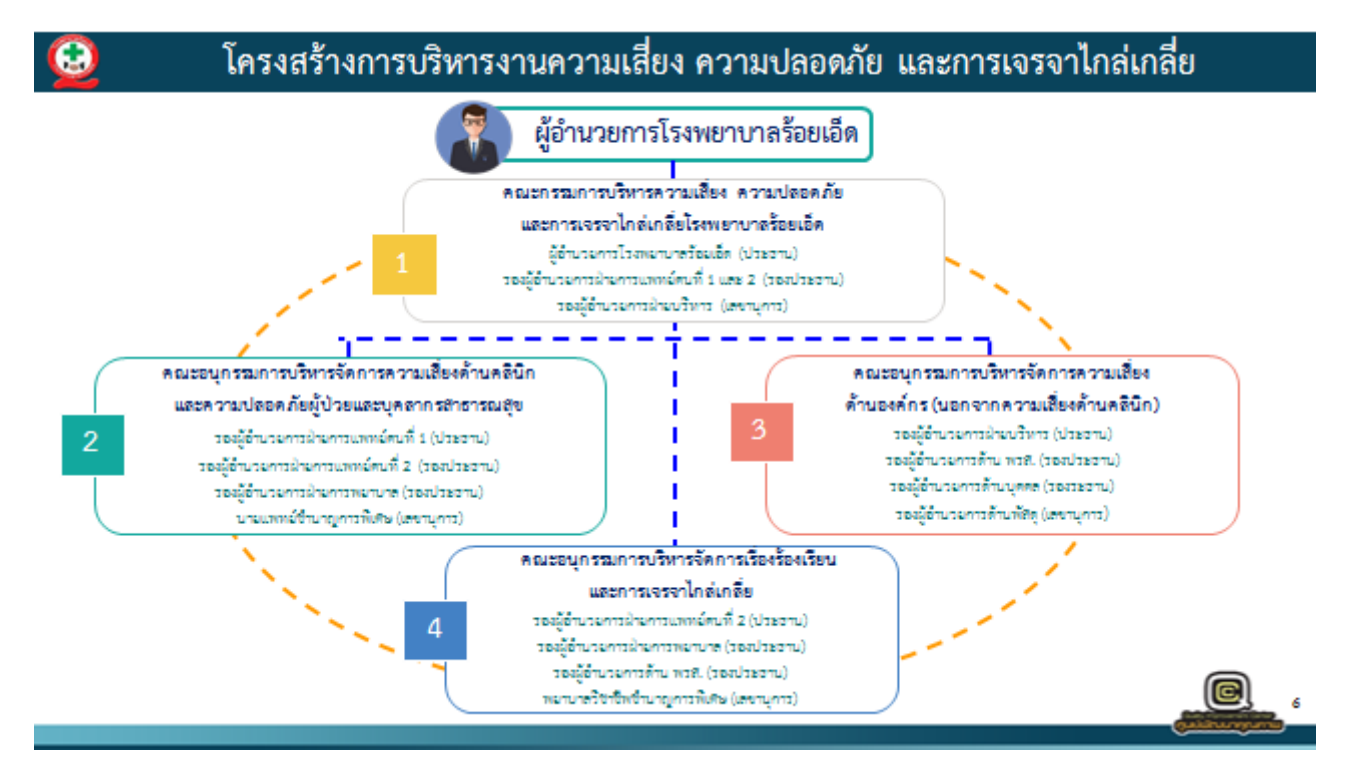

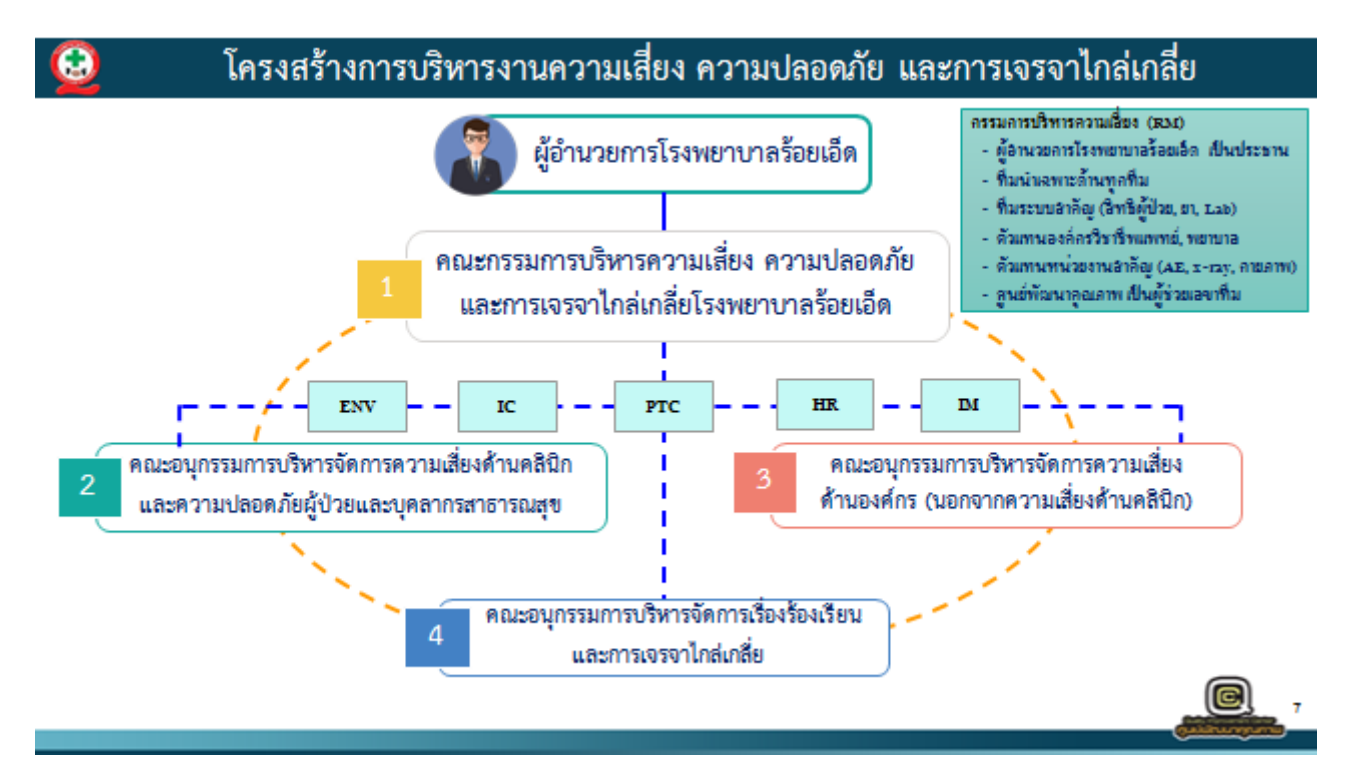

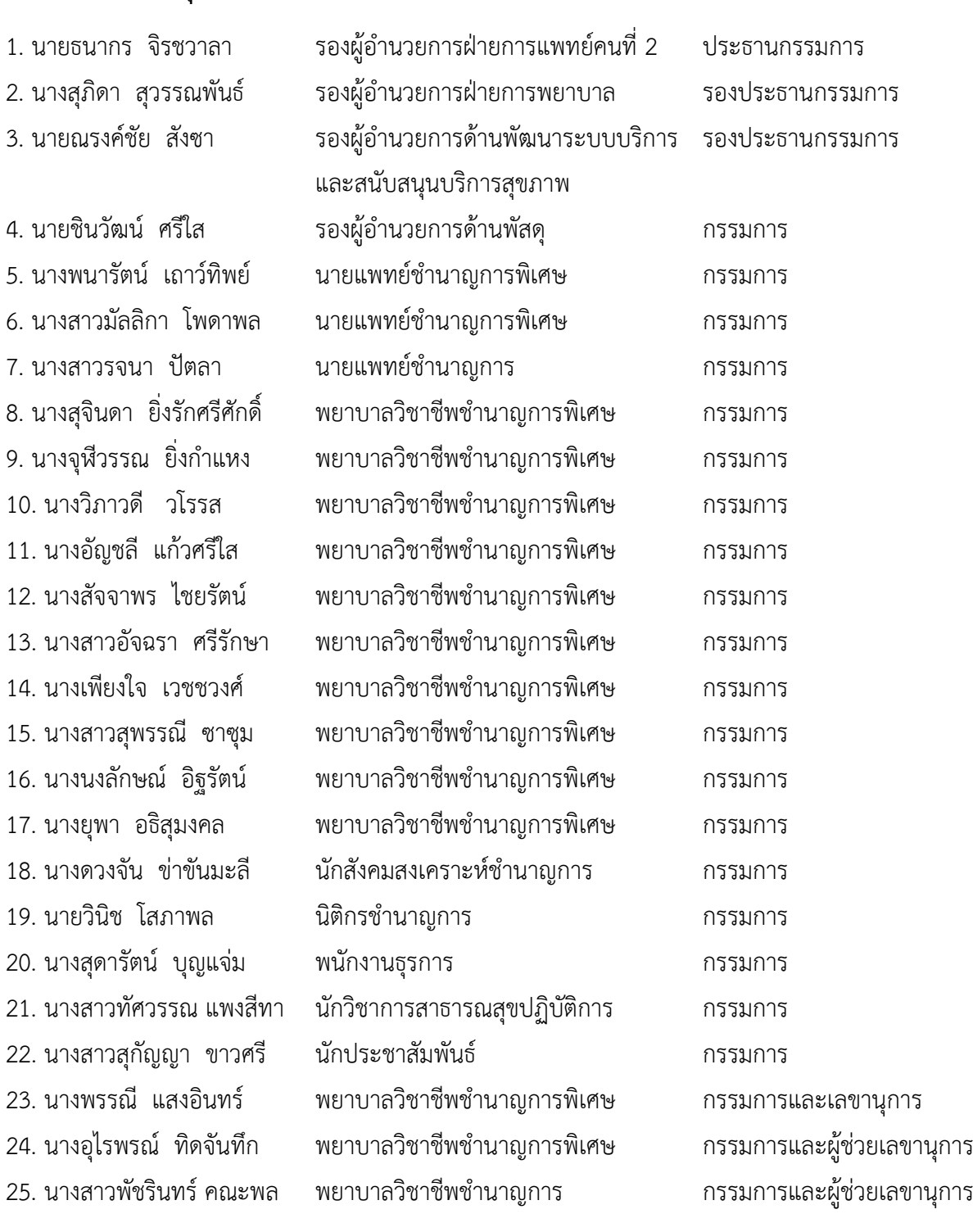

# **1.2 ค าสั่งแต่งตั้งคณะอนุกรรมการบริหารจัดการเรื่องร้องเรียนและการเจรจาไกล่เกลี่ย** ประกอบด้วย

#### **1.3 บทบาทหน้าที่คณะอนุกรรมการบริหารจัดการเรื่องร้องเรียนและการเจรจาไกล่เกลี่ย**

1. วางระบบและกำหนดการพัฒนาแนวทางในการดำเนินงานรับเรื่องร้องเรียน/ร้องทุกข์ของ โรงพยาบาล

2. รับเรื่องร้องเรียน/ร้องทุกข์ จากผู้รับบริการทุกช่องทาง และประสานหน่วยงานที่เกี่ยวข้องทั้งภายใน และภายนอก รวมถึงเครือข่ายของโรงพยาบาล

3. ตรวจสอบข้อมูล / ข้อเท็จจริง เพื่อรวบรวมข้อมูล วิเคราะห์ความขัดแย้ง และประเมินสถานการณ์ เพื่อร่วมกันหาแนวทางจัดการข้อร้องเรียน หรือเข้าสู่กระบวนการไกล่เกลี่ย

4. ให้คำปรึกษาและสนับสนุนหน่วยงานหรือบุคลากรที่ถูกร้องเรียนในการดำเนินการจัดการข้อ ร้องเรียน

5. ด าเนินการเจรจาไกล่เกลี่ยด้านสาธารณสุขด้วยสันติวิธี ในรูปแบบต่างๆ ที่เหมาะสม ตามขั้นตอน และกระบวนการจนสามารถยุติได้ และจัดทำรายงานการดำเนินการเจรจาไกล่เกลี่ยเสนอต่อผู้อำนวยการ โรงพยาบาล

6. ส่งรายงานข้อร้องเรียนจากผู้รับบริการทุกช่องทาง ต่อศูนย์พัฒนาคุณภาพ เพื่อรวบรวมนำเสนอ คณะกรรมการบริหารโรงพยาบาลและผู้อำนวยการโรงพยาบาล เป็นประจำทุกเดือน

7. ดำเนินการประสานเรื่องยื่นคำร้องขอรับเงินช่วยเหลือเบื้องต้น และรายงานข้อเท็จจริงเรื่องการ รักษาพยาบาลต่อไปยังสำนักงานสาธารณสุขจังหวัด หรือสำนักงานประกันสังคม ตามสิทธิของผู้รับบริการ

8. ฝึกอบรม ประสาน และสร้างความเข้าใจกับบุคลากรในโรงพยาบาล เกี่ยวกับเรื่องการเจรจาไกล่ เกลี่ย เพื่อส่งเสริมวัฒนธรรมสันติวิธีในองค์กร

่ 9. จัดให้มีการประชุมอย่างน้อยปีละ ๒ ครั้ง และรายงานผลการประชุมต่อผู้อำนวยการโรงพยาบาล

**ส่วนที่ 2 แนวทางการจัดการเรื่องร้องเรียนและช่องทางการร้องเรียน**

- **2.1แนวทางการรับเรื่องร้องเรียน**
	- **2.1.1** ข้อเสนอแนะ/ข้อร้องเรียนจากตู้แสดงความคิดเห็น

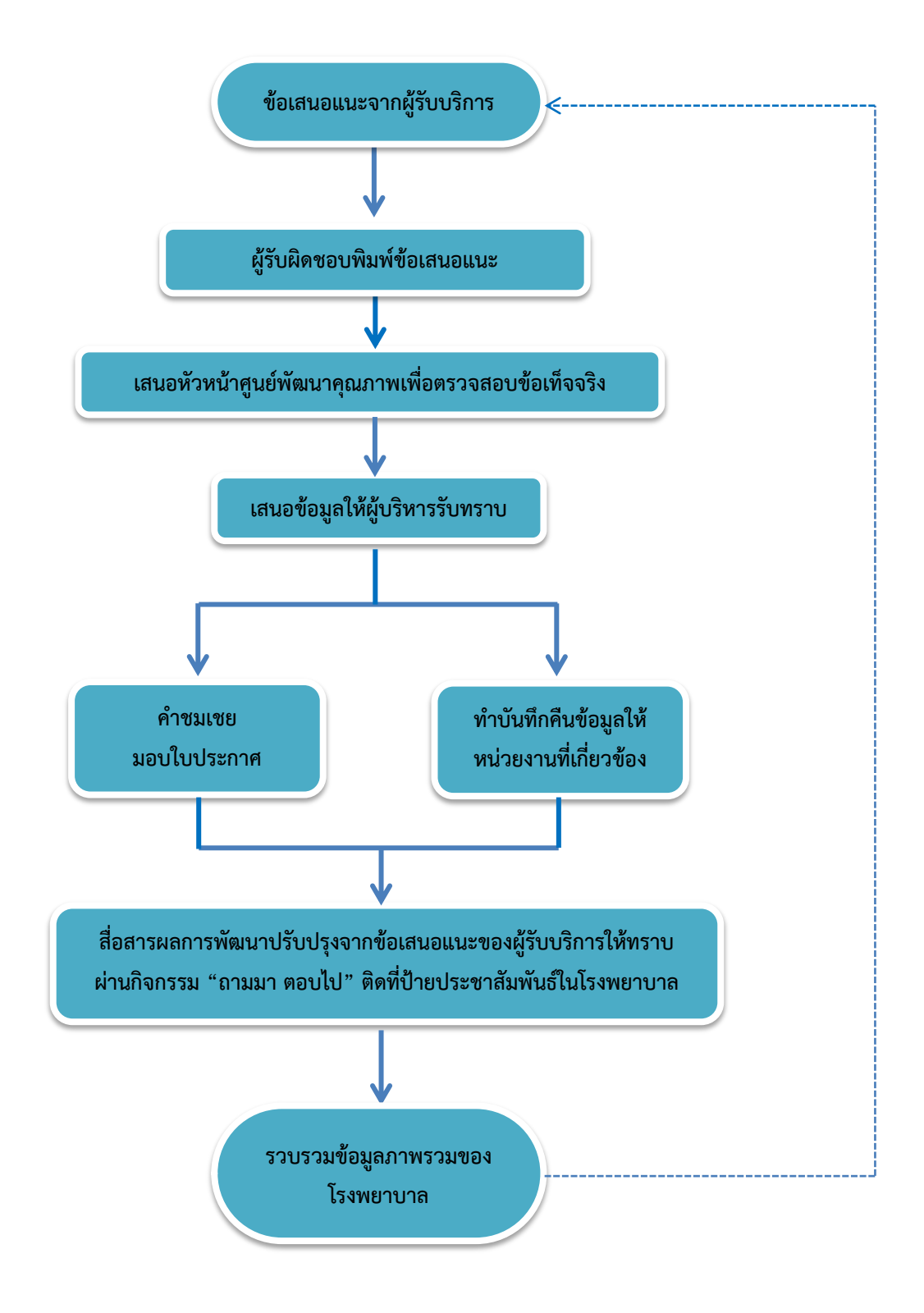

#### **2.1.2 ขั้นตอนการด าเนินการ**

- 1. สำรวจจุดที่จำเป็นต้องมีตู้แสดงความคิดเห็น ให้กระจายครอบคลุมทุกจุดในโรงพยาบาล
- 2. พิมพ์แบบรับความคิดเห็น/ข้อเสนอแนะ/ข้อร้องเรียน/คำชมเชย ระบบบริการ จำนวน 10 แผ่น ต่อ 1 ตู้ รวม 640 แผ่น/ต่อสัปดาห์
- 3. นำแบบรับความคิดเห็น/ข้อเสนอแนะ/ข้อร้องเรียน/คำชมเชย ระบบบริการ ไปใส่ในช่อง ข้างตู้แสดงความคิดเห็นเพื่อเตรียมความพร้อมสำหรับให้ผู้รับบริการเขียนเสนอแนะ จำนวน 640 แผ่น
- 4. เจ้าหน้าที่ที่ได้รับมอบหมายดำเนินการเปิดตู้แสดงความคิดเห็นสัปดาห์ละ 1 ครั้ง ทุกวันพุธ โดยไม่ไม่เปิดเอกสารขณะที่กำลังปฏิบัติหน้าที่เนื่องจากเป็นเอกสารลับ
- 5. น าข้อเสนอแนะที่ผู้รับบริการเขียนมาพิมพ์เป็นเอกสารลับเสนอหัวหน้าศูนย์พัฒนาคุณภาพ เพื่อตรวจสอบข้อเท็จจริงของข้อเสนอแนะก่อนเสนอผู้บริการต่อไป
- 6. หากเป็นข้อเสนอแนะที่เกี่ยวข้องกับหน่วยงานอื่น จะด าเนินการพิมพ์บันทึกข้อความเสนอ ต่อหัวหน้ากลุ่มงานนั้นๆเพื่อรับทราบข้อเสนอแนะ และหาแนวทางการแก้ไขปัญหาต่อ
- 7. หากเป็นคำชมเชย ให้มีการมอบเกียรติบัตรคำชมเชยประจำเดือนให้แก่ผู้ที่ได้รับคำชมเชย จากผู้รับบริการในการประชุมคณะกรรมการบริหารทุกเดือน
- 8. นำข้อมูลที่เป็นข้อเสนอแนะเพื่อการพัฒนามาดำเนินการแก้ไขปัญหา และจัดบอร์ดผลการ พัฒนาที่ดำเนินการแล้วเสร็จ เป็นกิจกรรม "ถามมา ตอบไป" เช่น ข้อเสนอแนะเกี่ยวกับ การปรับปรุงห้องน้ำที่ชำรุด หรือไม่มีน้ำดื่มบริการขณะรอตรวจ

#### **2.2 ช่องทางการรับเรื่องร้องเรียน**

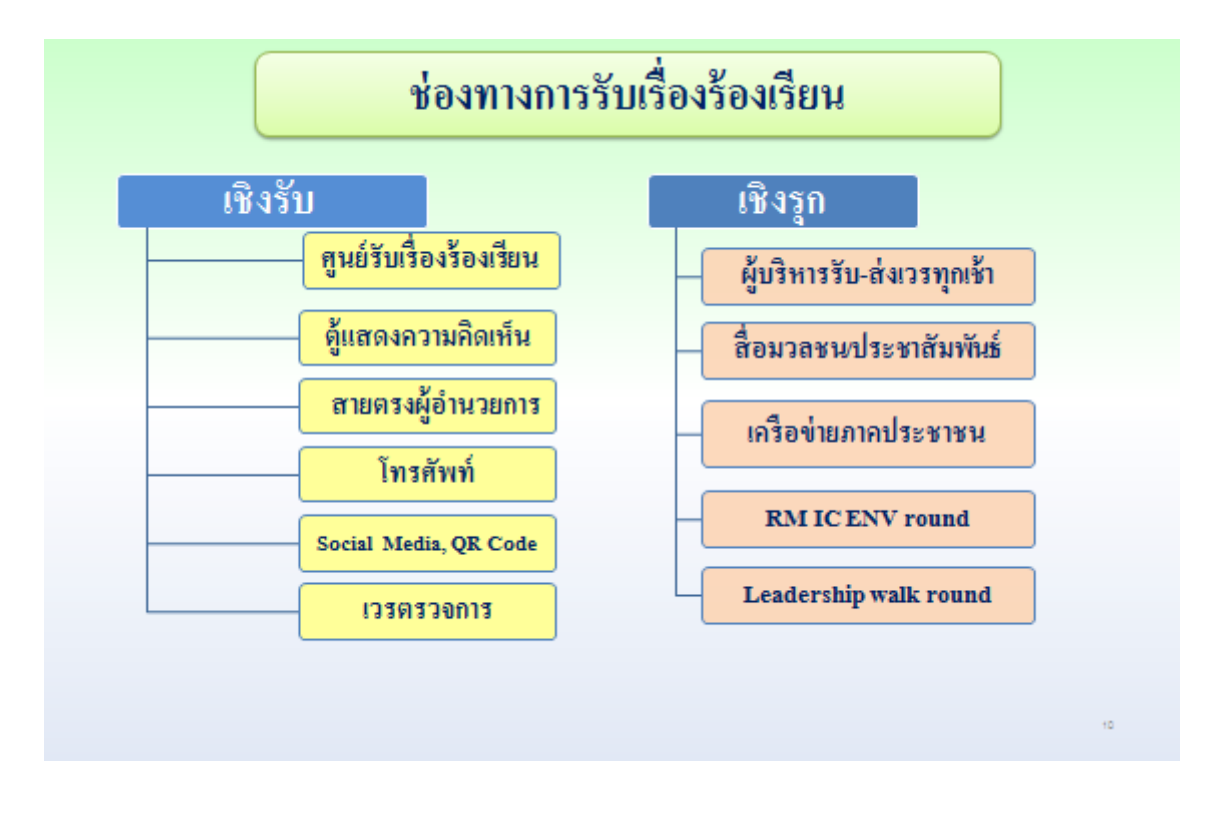

**2.3 แนวทางการจัดการเรื่องร้องเรียน**

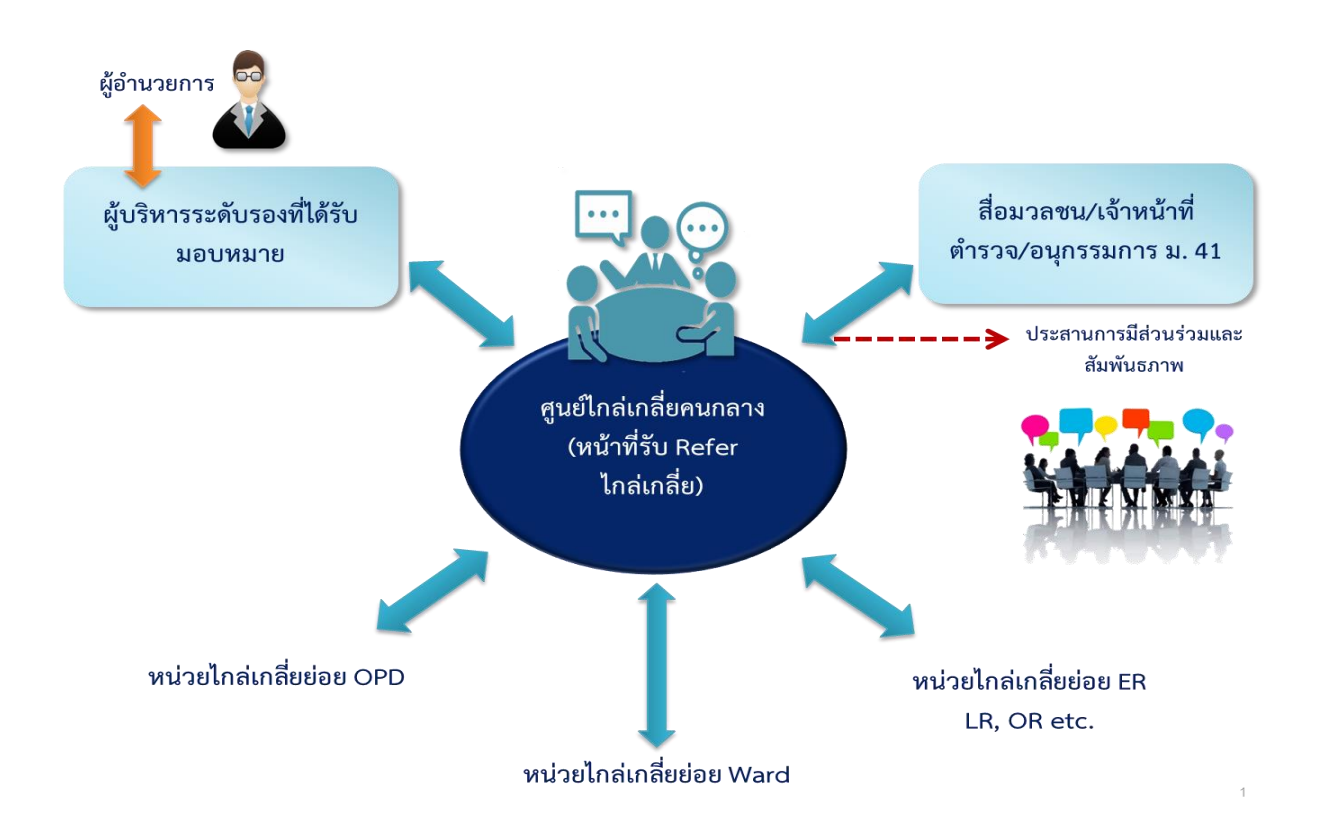

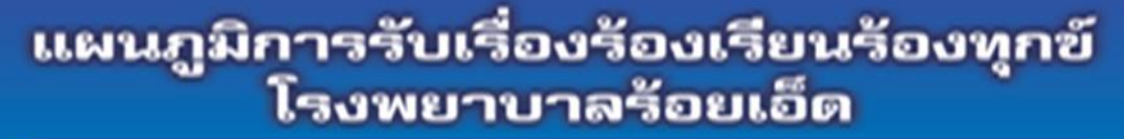

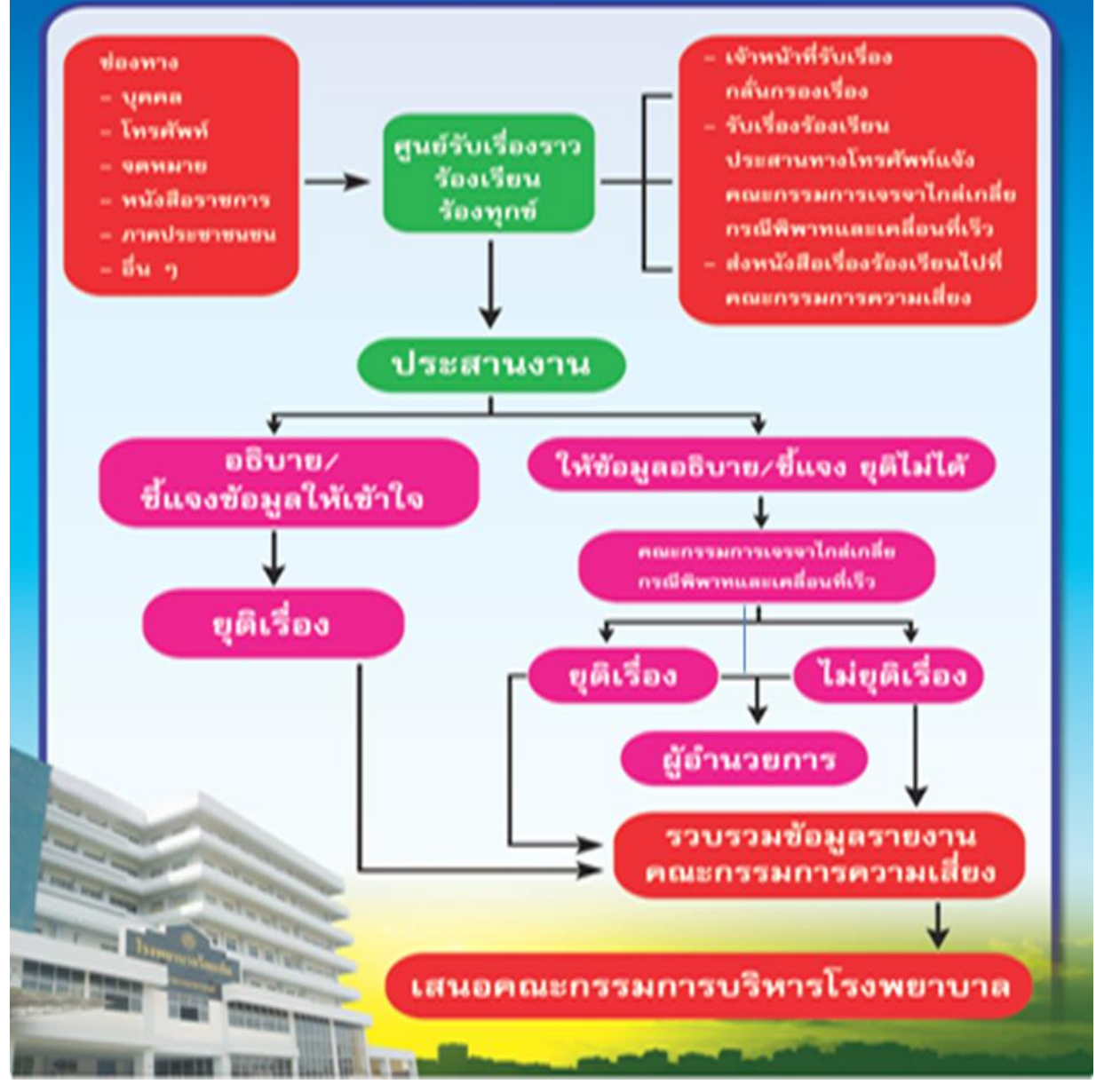

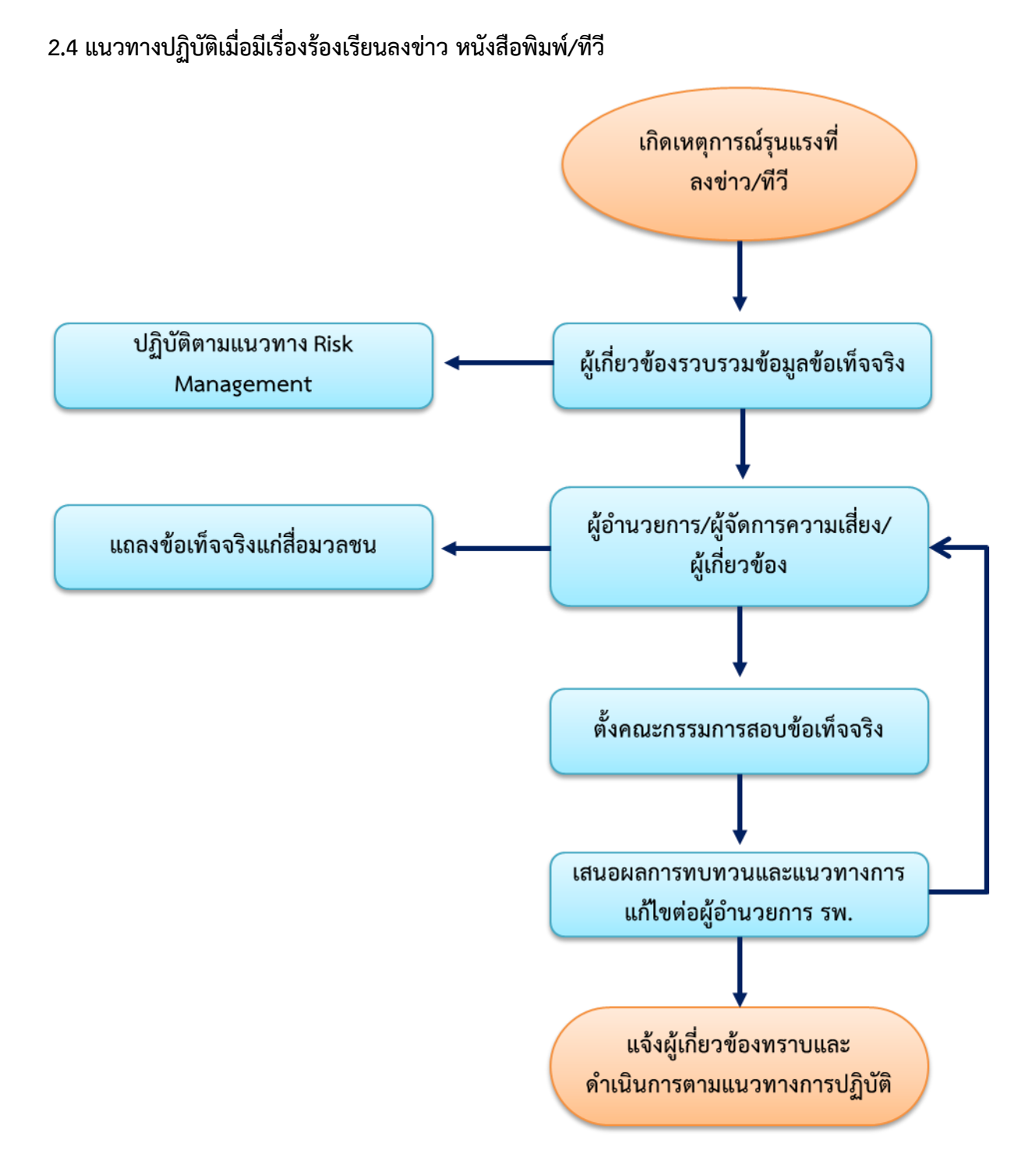

## **การเตรียมข้อมูลข้อเท็จจริงเบื้องต้น**

- 1) แจ้งหัวหน้าตึก/เวรตรวจการเตรียมเอกสารเวชระเบียน
- 2) นัดสัมภาษณ์เจ้าหน้าที่ที่เกี่ยวข้อง
- 3) ทำบันทึกสรุปข้อเท็จจริงเพื่อรายงานผู้บริหาร และเตรียมข้อมูลสำหรับสื่อมวลชน โดยข้อมูลที่น าเสนอนั้นจะต้องเป็นความจริงไม่บิดเบือน

## **2.5 ขั้นตอนการรายงานความเสี่ยง**

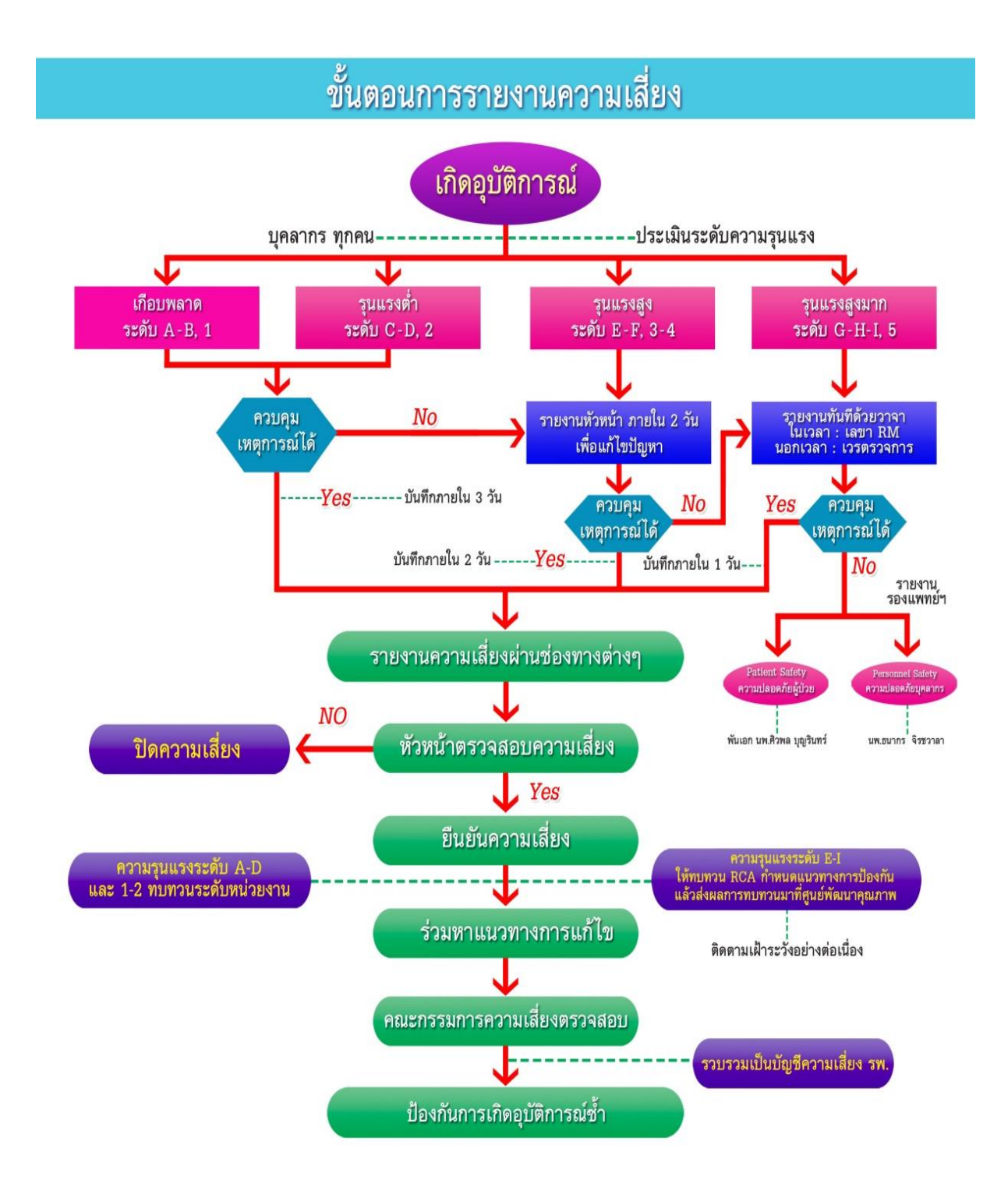

# **2.5.1 การใช้งานระบบรายงานความเสี่ยง HSMS on Cloud**

# **2.5.1.1 ขั้นตอนการรายงานความเสี่ยงผ่านระบบ HRMS on Cloud**

- 1. เข้าสู่ Website รายงานความเสี่ยงของโรงพยาบาลร้อยเอ็ด **reh.thai-nrls.org** ผ่านคอมพิวเตอร์ หรือโทรศัพท์มือถือที่มีสัญญาณ Internet **ผ่าน Google Chrome เท่านั้น**\*\*
- 2. กรอกข้อมูลเพื่อ Login Username และ Password ของผู้รายงานให้ถูกต้อง

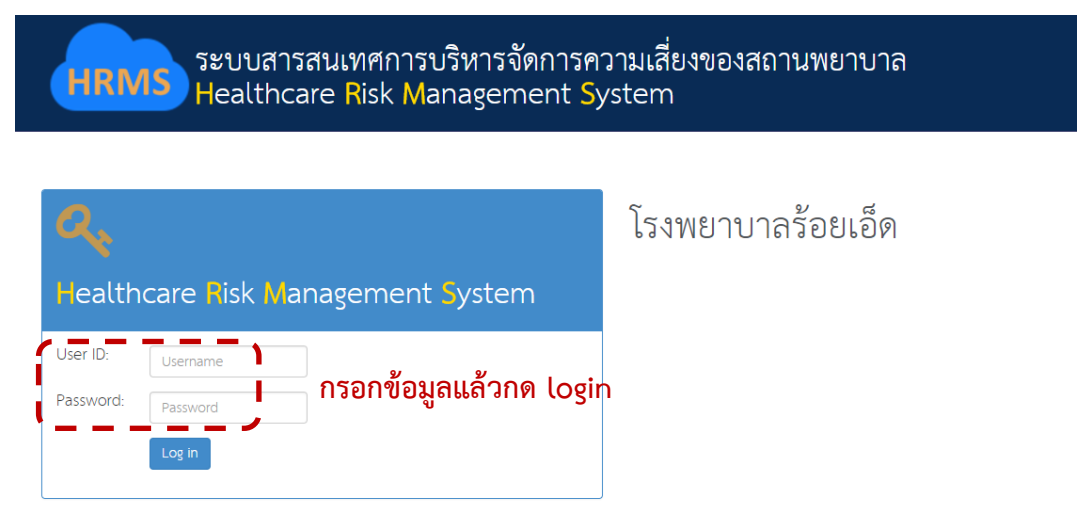

3. เมื่อ login แล้วสำหรับผู้เข้าใช้งานระบบเป็นครั้งแรกให้เปลี่ยนรหัสผ่านใหม่ก่อนโดยเจ้าของ รหัสผ่านสามารถกำหนดได้เองตามต้องการ โดยการตั้งรหัสผ่าน<u>จำเป็น</u>ต้องมีตัวอักษรภาษาอังกฤษ และตัวเลขรวมกัน 6-10 ตัวอักษร

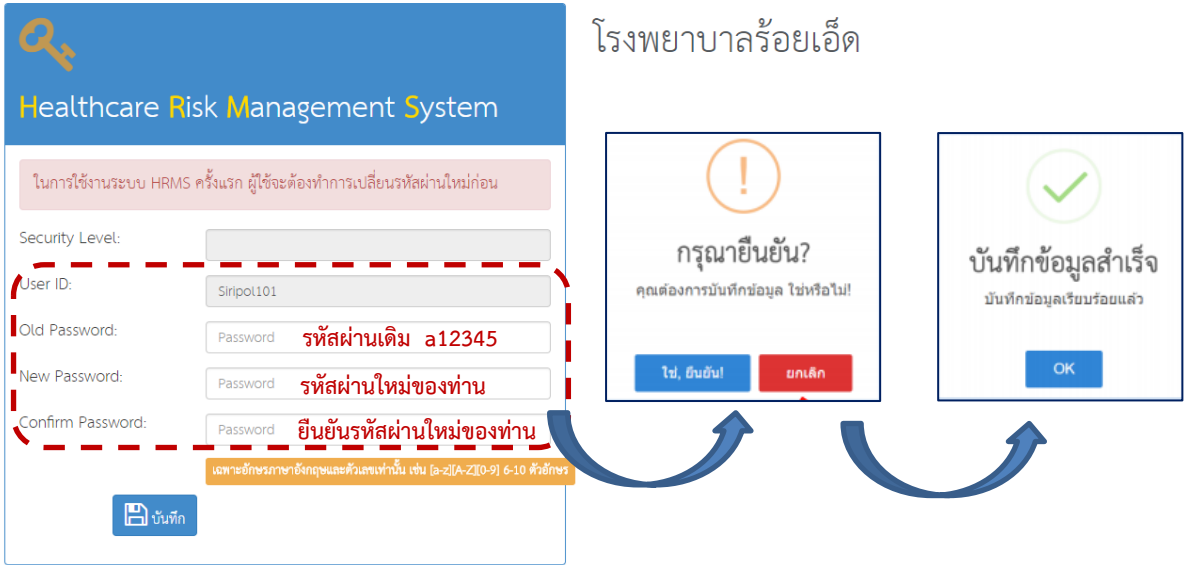

4. เมื่อท่านเปลี่ยนรหัสผ่านใหม่แล้วระบบจะกลับมาหน้า login อีกครั้งเพื่อให้เข้าสู่ระบบด้วย รหัสผ่านใหม่ของท่าน

5. เมื่อเข้าสู่ระบบแล้วจะปรากฏหน้าจอแรกของการใช้งานระบบ HRMS on Cloud หากท่าน ประสงค์จะรายงานอุบัติการณ์ที่ท่านพบ ให้คลิกที่ ปุ่ม **บันทึกรายงานอุบัติการณ์ความเสี่ยง**

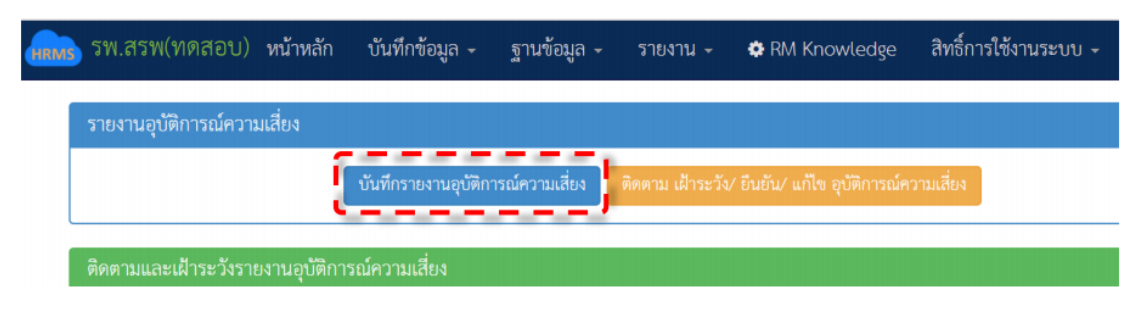

6. ให้ท่านกรอกรายละเอียดการเกิดอุบัติการณ์ให้ครบตามที่กำหนด ก่อนบันทึกข้อมูลโปรดตรวจสอบ ข้อมูลของท่านว่าถูกต้อง ครบถ้วน หรือไม่

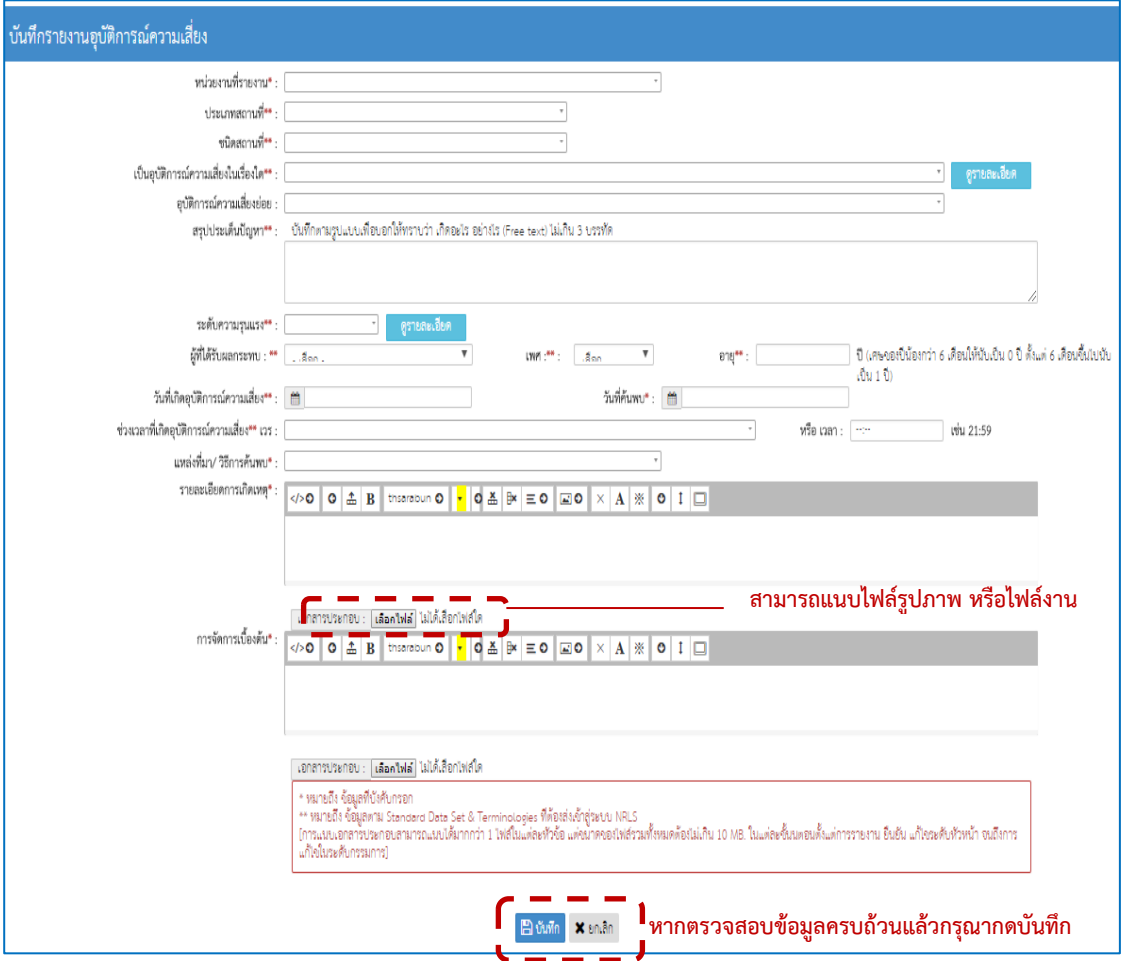

7. หลังจากบันทึกรายงานอุบัติการณ์เสร็จสิ้นแล้วให้ท่านรายงานหัวหน้างานเพื่อให้หัวหน้างาน ตรวจสอบว่าเป็นความเสี่ยงหรือไม่ เป็นอันสิ้นสุดขั้นตอนการรายงานอุบัติการณ์

# **2.5.1.2 การยืนยันความเสี่ยง โดยหัวหน้างาน**

1. ให้ท่าน Login เข้าสู่ระบบ แล้วคลิกที่ **ติดตาม เฝ้าระวัง ยืนยัน แก้ไข อุบัติการณ์ความเสี่ยง** หรือ **อุบัติการณ์ความเสี่ยงรอยืนยัน**

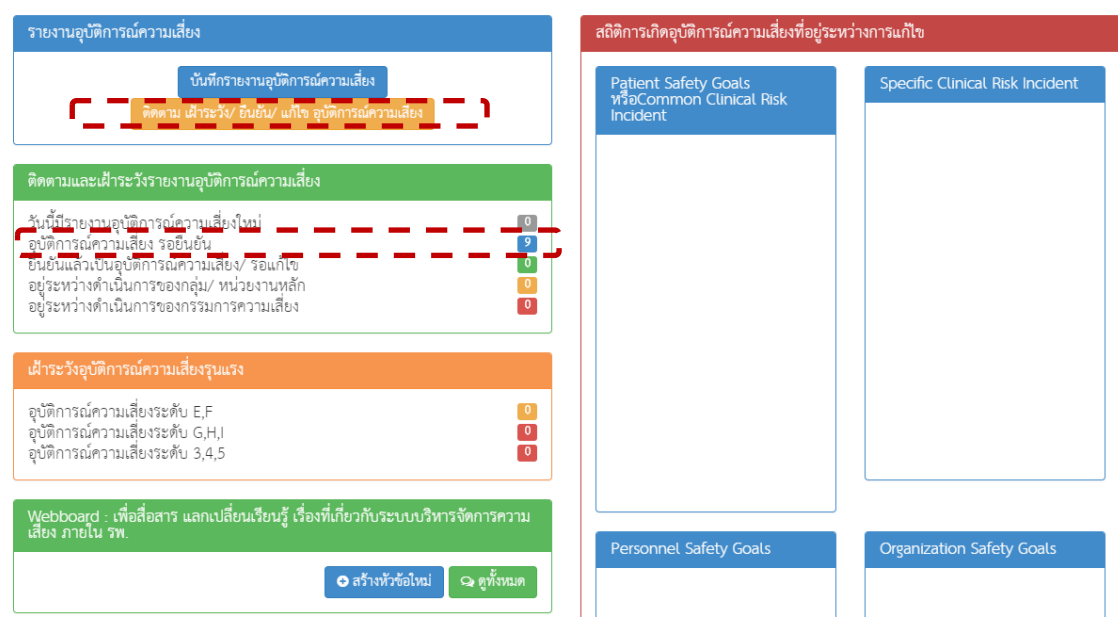

2. ให้คลิกเมนู <u>ยืนยัน</u> เพื่อทำการยืนยันความเสี่ยง

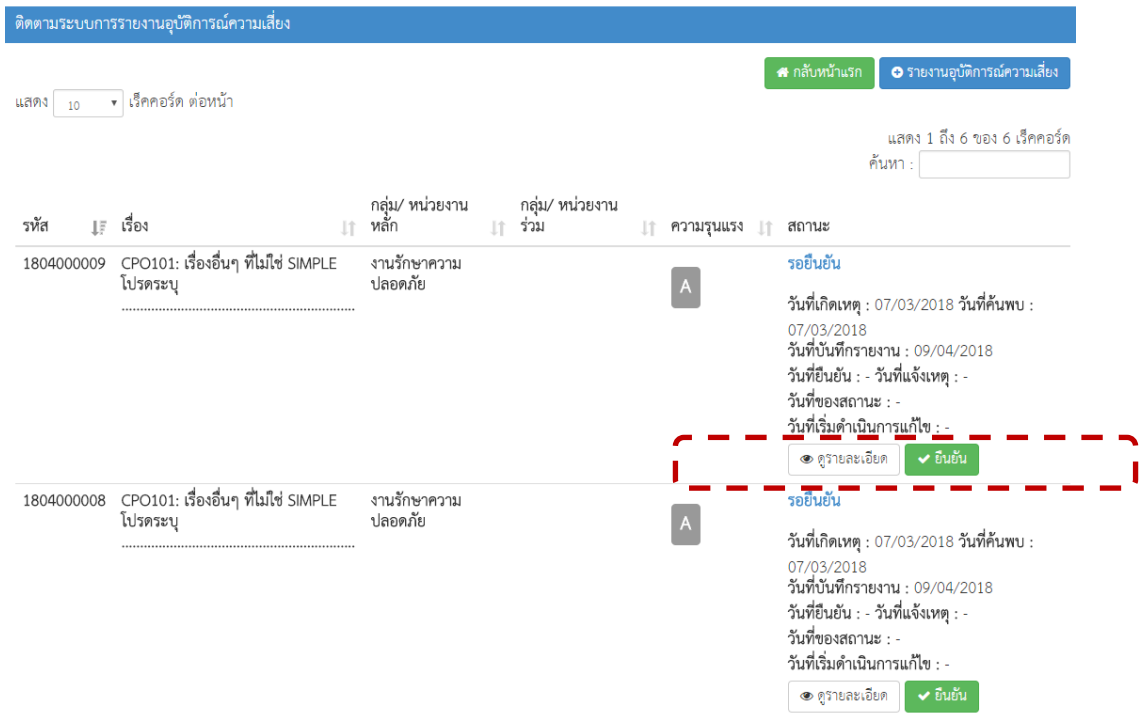

3. ให้หัวหน้าตรวจสอบว่าอุบัติการณ์ที่รายงานมานั้นใช่ความเสี่ยงหรือไม่ หากกรอกข้อมูลครบทุกข้อ ให้กด บันทึก

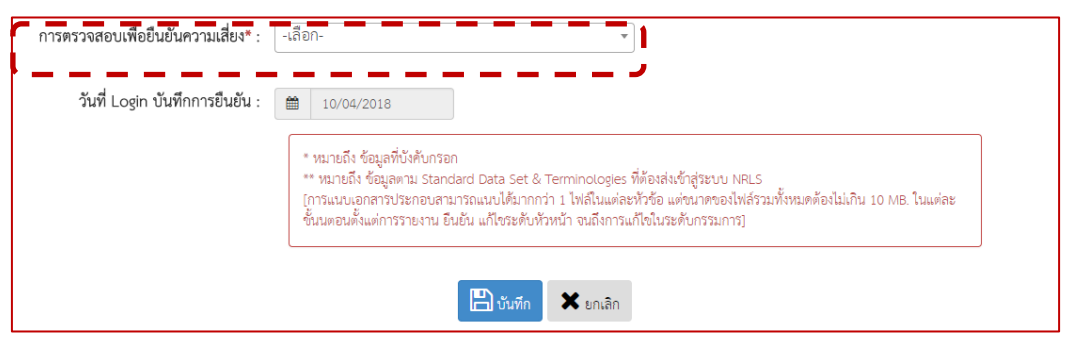

4. หากความเสี่ยงนั้นสามารถแก้ไขได้โดยหน่วยงานของท่าน ให้ท่านระบุแนวทางการแก้ไขเลย แต่ หากมีหน่วยงานอื่นร่วมแก้ไข **ให้ท่านระบุหน่วยงานร่วมแก้ไข** และโทรประสานไปยังหน่วยงาน เพื่อให้เข้าระบบเพื่อระบุแนวทางการแก้ไข

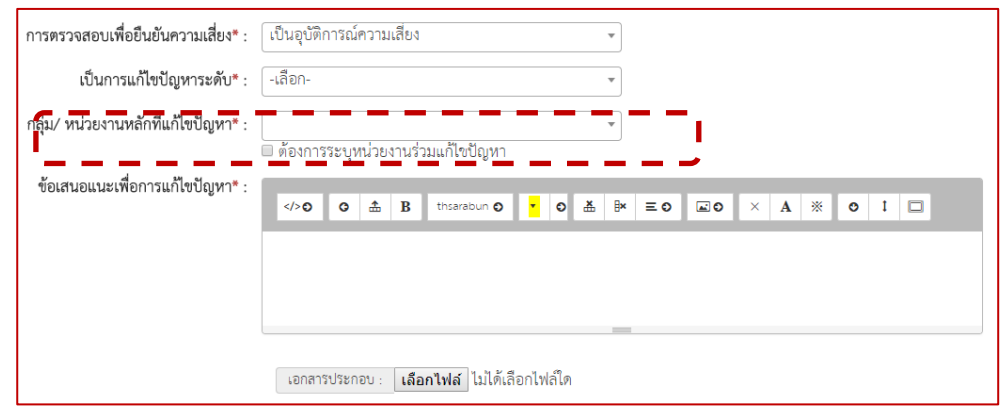

- 5. เมื่อระบุแนวทางการแก้ไขเรียบร้อยแล้วอุบัติการณ์นั้นจะเข้าสู่สถานะ <u>อยู่ระหว่างดำเนินการของ</u> **คณะกรรมการความเสี่ยง หากสถานะยังเป็น ยืนยันแล้วรอแก้ไข** ให้**หัวหน้างานเข้าระบบเพื่อ แก้ไขความเสี่ยงนั้นต่อไป**
- 6. เมื่อผ่านขั้นตอนการดำเนินงานของคณะกรรมการบริหารความเสี่ยงแล้วอุบัติการณ์นั้นจะถูกส่งเข้า สู่ส่วนกลางทันที

## **2.5.1.3 ขั้นตอนการรายงานการบริหารความเสี่ยงขององค์กร/หน่วยงาน Risk Incidents Profile ก าหนดสิทธิ์เฉพาะหัวหน้าหน่วยงาน**

1. เข้าระบบรายงานความเสี่ยงผ่าน Google Chrome แล้วพิมพ์ **[reh.thai-nrls.org](http://reh.thai-nrls.org/)** และ Login เข้าสู่ระบบ

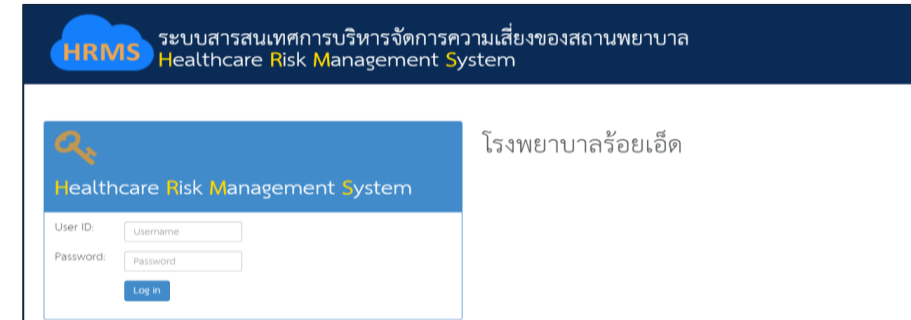

2. ไปที่เมนู**รายงาน** และเลือกเมนูย่อยที่ 1 คือ **รายงานการบริหารความเสี่ยงขององค์กร/ หน่วยงาน Risk Incidents Profile**

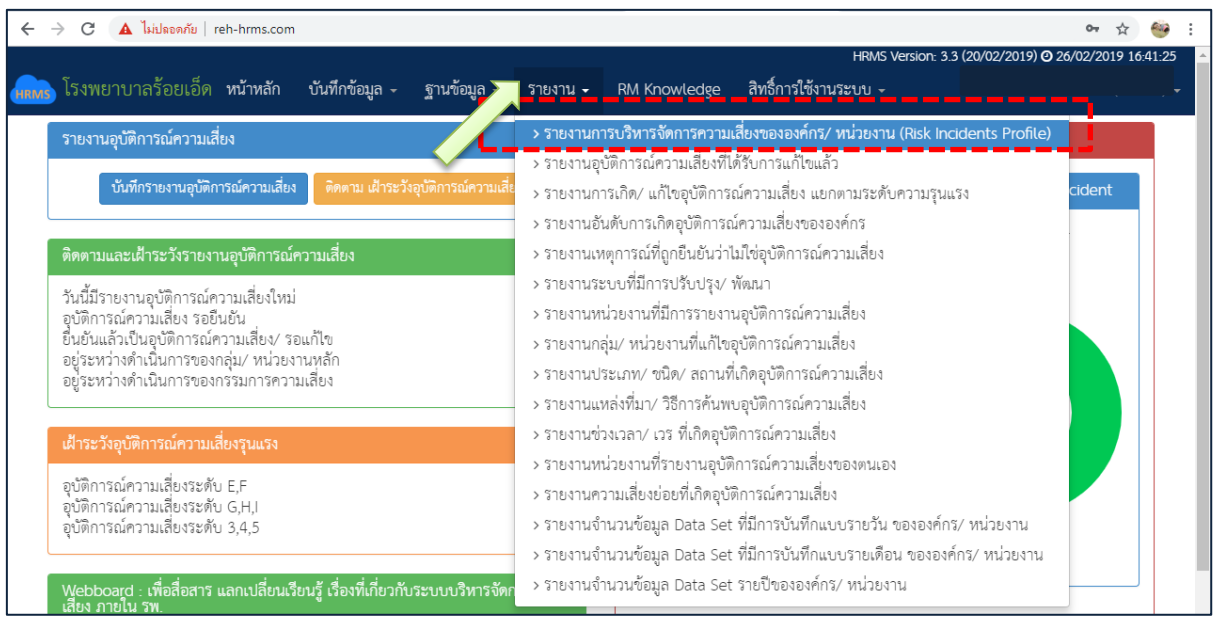

3. ให้ท่านเลือกว่าต้องการดูรายงานเป็นประเภทใด รายเดือน รายปี รายไตรมาส หรือราย ปีงบประมาณ โดยไม่ต้องเลือกประเภทหน่วยงานและกลุ่มหน่วยงาน แล้วกดคำว่า **ค้นหา** 

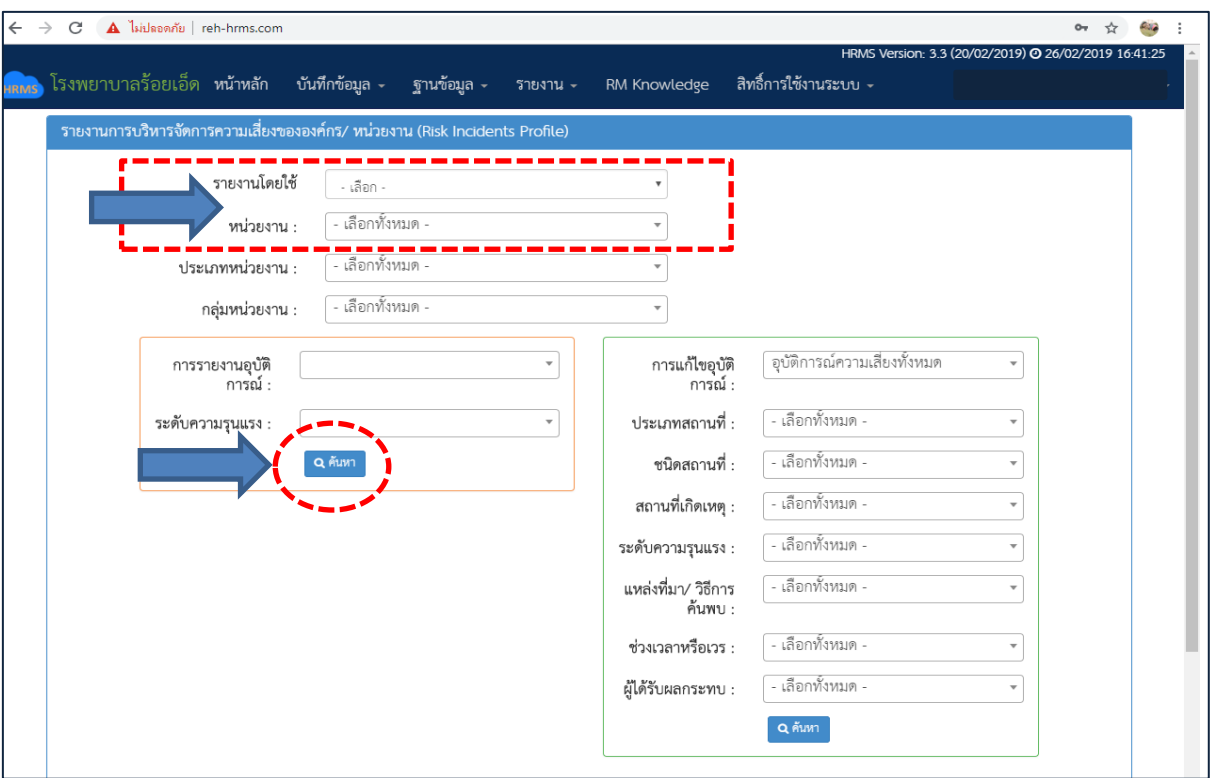

4. เมื่อกดค้นหาแล้วจะปรากฏอุบัติการณ์ความเสี่ยงที่หน่วยงานของท่านรายงานในระบบ ดังภาพ จะเลือกรายเดือนมกราคม 2562 ข้อมูลที่ปรากฏจะมีเฉพาะความเสี่ยงที่รายงานตั้งแต่วันที่ 1-31 มกราคม 2562 เท่านั้น ซึ่งท่านสามารถสั่งปริ้นหน้านั้นได้เลย

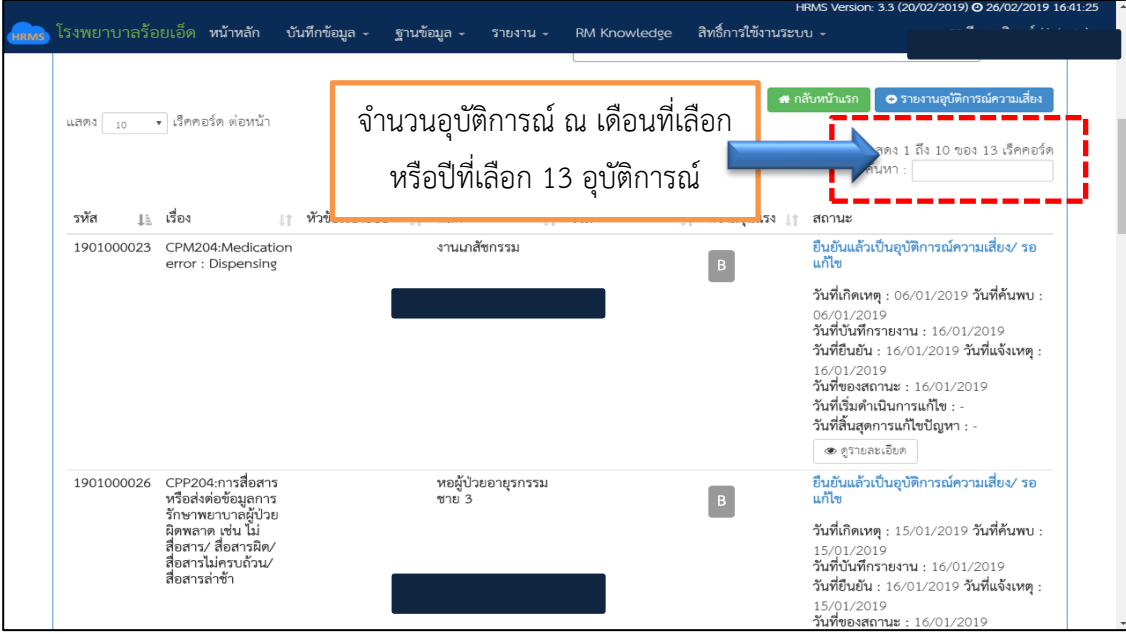

5. หากต้องการรายละเอียดของแต่ละอุบัติการณ์ให้ท่านคลิกที่ **ดูรายละเอียด**

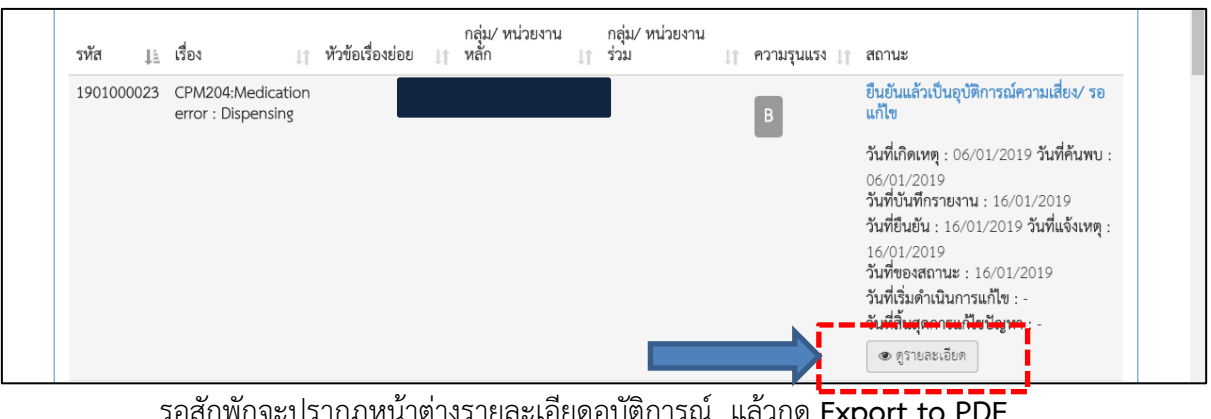

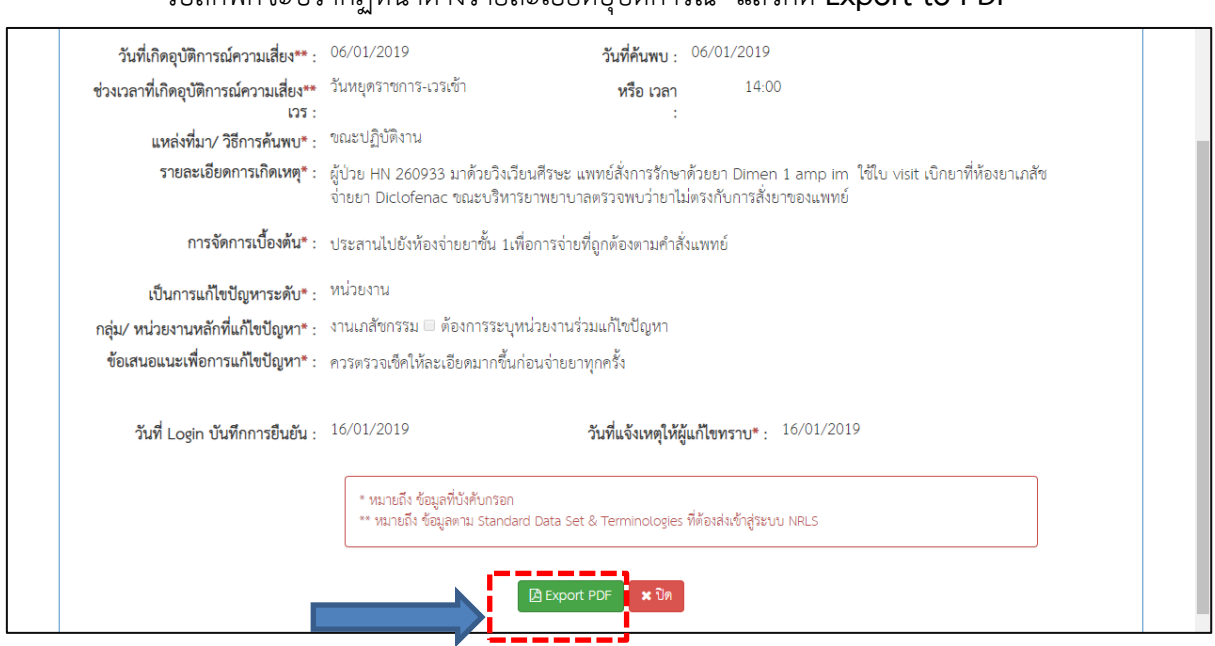

6. จะปรากฏหน้าต่างรายละเอียดอุบัติการณ์ ท่านสามารถ ปริ้นและบันทึกลงในเครื่องคอมพิวเตอร์ได้

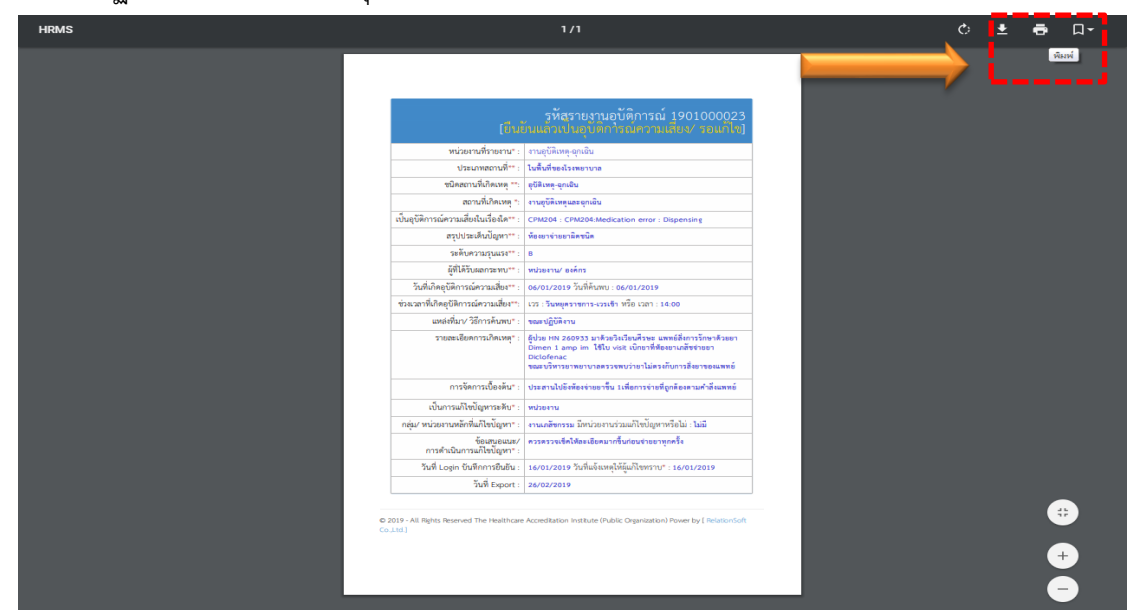